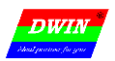

#### **1 Overview**

T5UID1 is DGUS II software platform based on T5 CPU, it is design for low resolution UI application.

Features:

- (1) Dual core T5 CPU, GUI core and OS core both run at 250MHz and power consumption is extremely low.
- (2) 128Mbytes NAND Flash, 64Mbytes for picture memory, which can store 250 pictures of 480\*272 resolution (full screen).
- (3) Font memory is 64Mbytes, font file and audio file share the back half (32 Mbytes) of Font Space.
- (4) 256×2.048 seconds 32KHz 16bit WAV audio player.
- (5) 320Kbytes Nor Flash for user database.
- (6) 128Kbytes variables space.
- (7) Support upgrade of font, audio, icon and other software.
- (8) Support JPEG image decompression and upgrade.
- (9) 255 display variables per user interface at most.

(10) Support standard T5 DWIN OS platform and hardware customization. Interface of 20 IO, 6 UART, several AD and PWM can be expanded on hardware.

- (11) 40mS DGUS operating cycle, user interface effect is extremely fluent.
- (12) Display variables can be turned on/off or modified to realize complicated display effect.
- (13) Touch controls can be turned on/off or modified to realize complicated touch effect.
- (14) Download files and configure hardware through SD card. The downloaded files will be counted and displayed for file check. The downloaded files can be encrypted.

(15) Support adjustment of capacitive touch panel responsiveness, which make the thickness of front toughened glass is up to 6 mm.

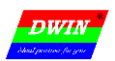

## **2 Function List**

### **2.1 Display Control**

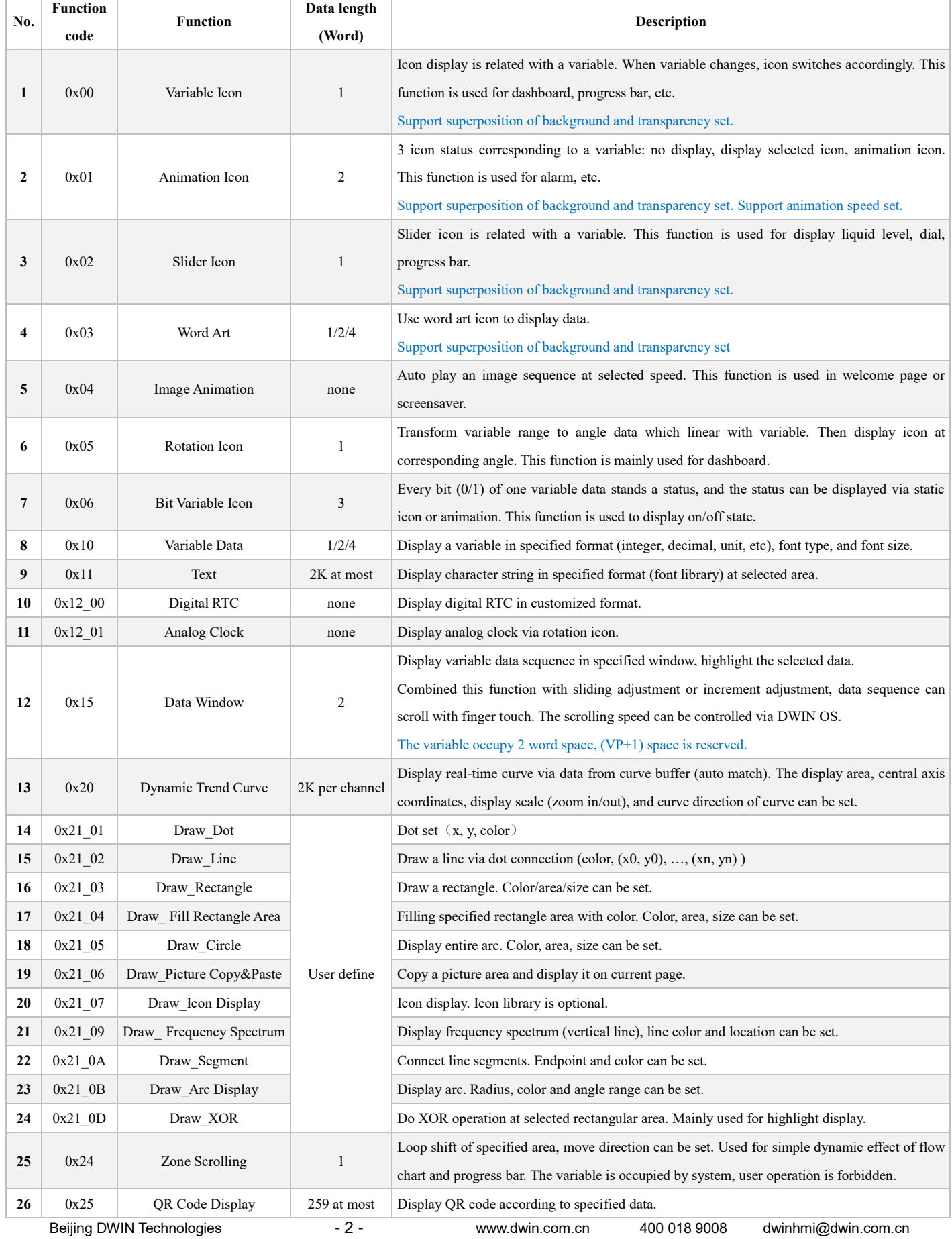

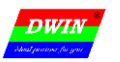

Remarks:

1. For more detailed function instruction, please refer to Development Guide of DWIN DGUS.

2. VP is a pointer, which points to the storage location of user variable memory space.

3. User can set SP (stack pointer) in DGUS tool, thus the configuration of display control will be write in to user variable memory space that the

SP pointing to. User can operate configuration of display control via UART or DWIN OS to combine multi-controls.

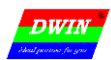

#### **2.2 Touch Control**

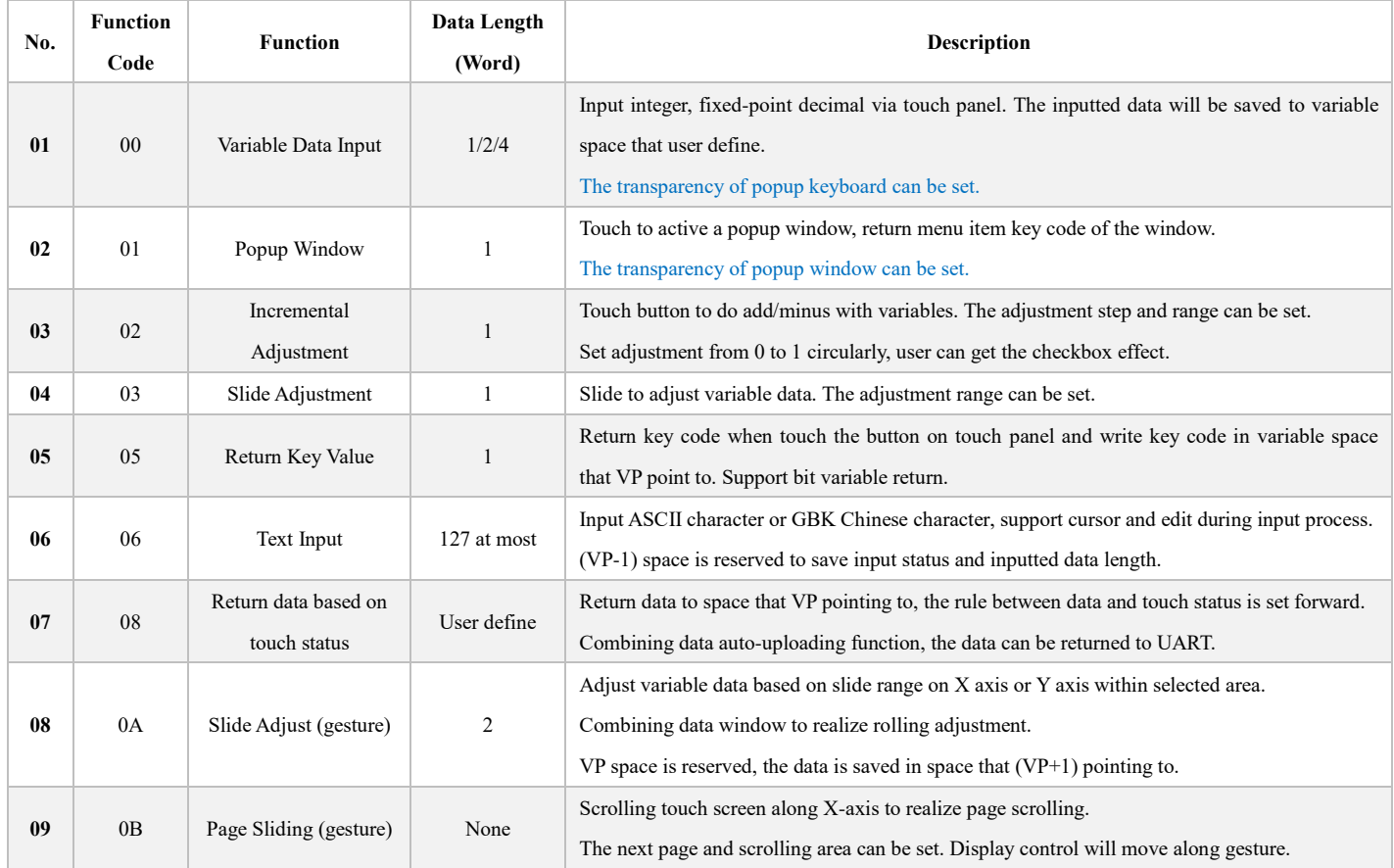

Remarks:

1. Refer to *DWIN DGUS Development Guide* for detailed description.

2. Touch configuration file(13\*.BIN) can not be more than 32Kbytes.

3. The touch control interface is 0x00B0, user can operate touch control via UART or DWIN OS to nest or group functions.

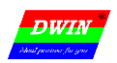

#### **2.3 Serial Port Communication Protocol**

UART 2 can be used for system debug, whose mode is fixed at 8N1. Baud rate can be set, data frame is consist of 5 parts.

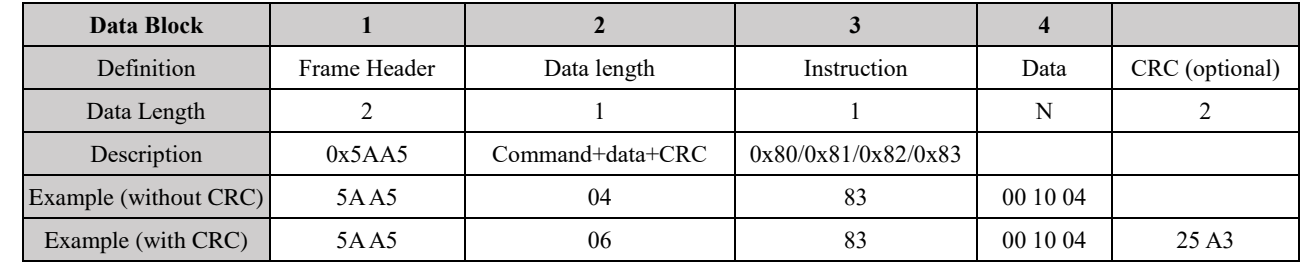

CRC checker can be turn on/off at **0x2C.6** in T5UID1.CFG.

#### Description of UART2 instruction:

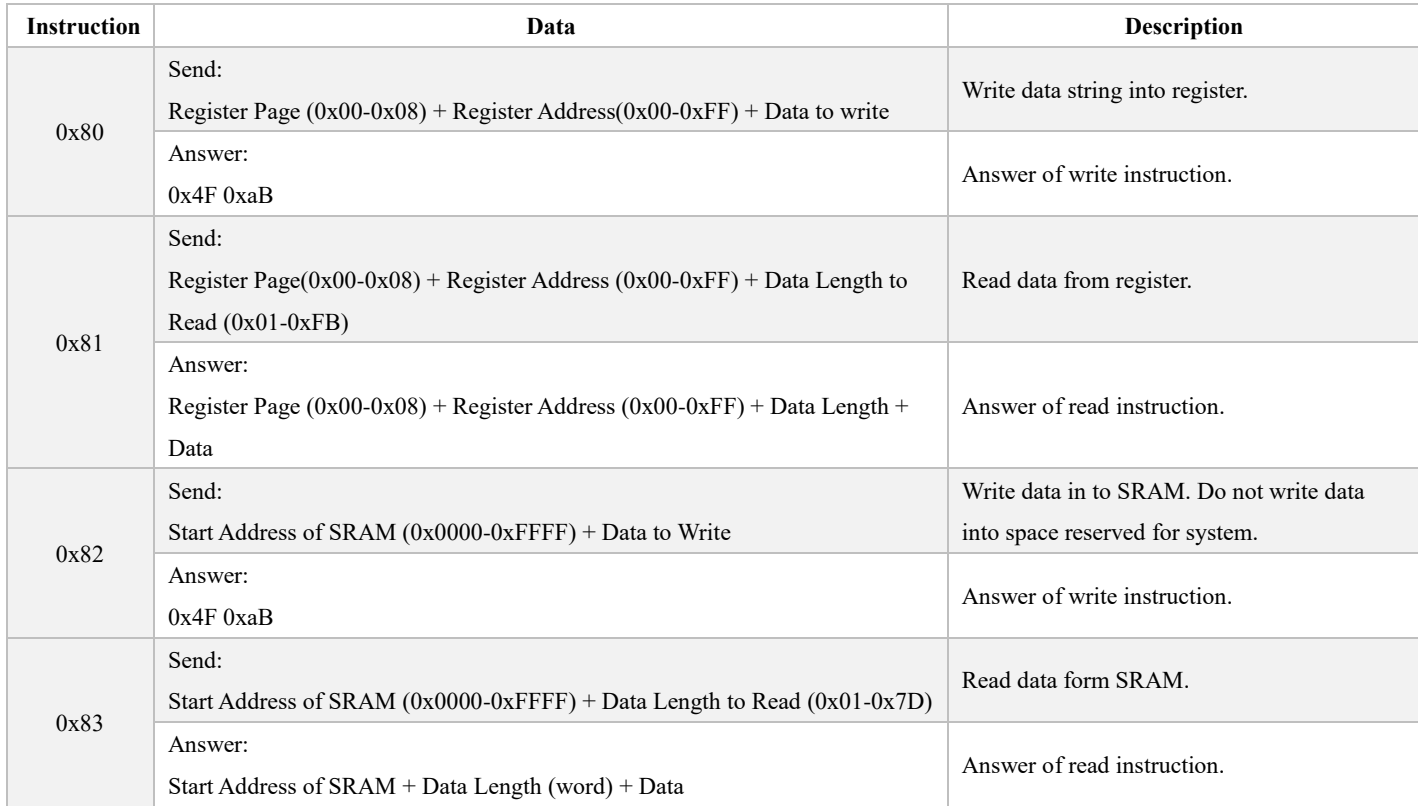

#### Definition of Register page:

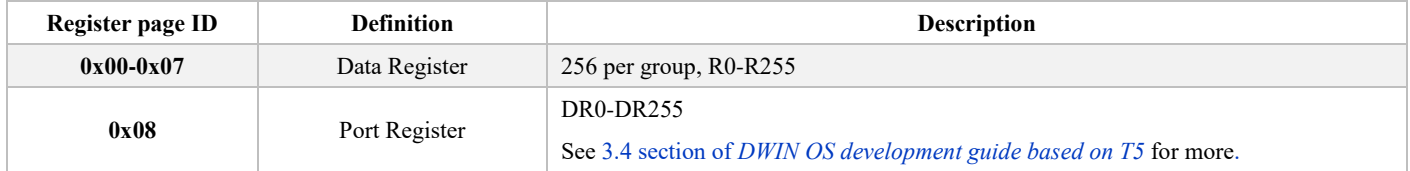

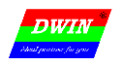

### **3 System Variable Interface**

**Data with same background color in table need to be update at the same time.**

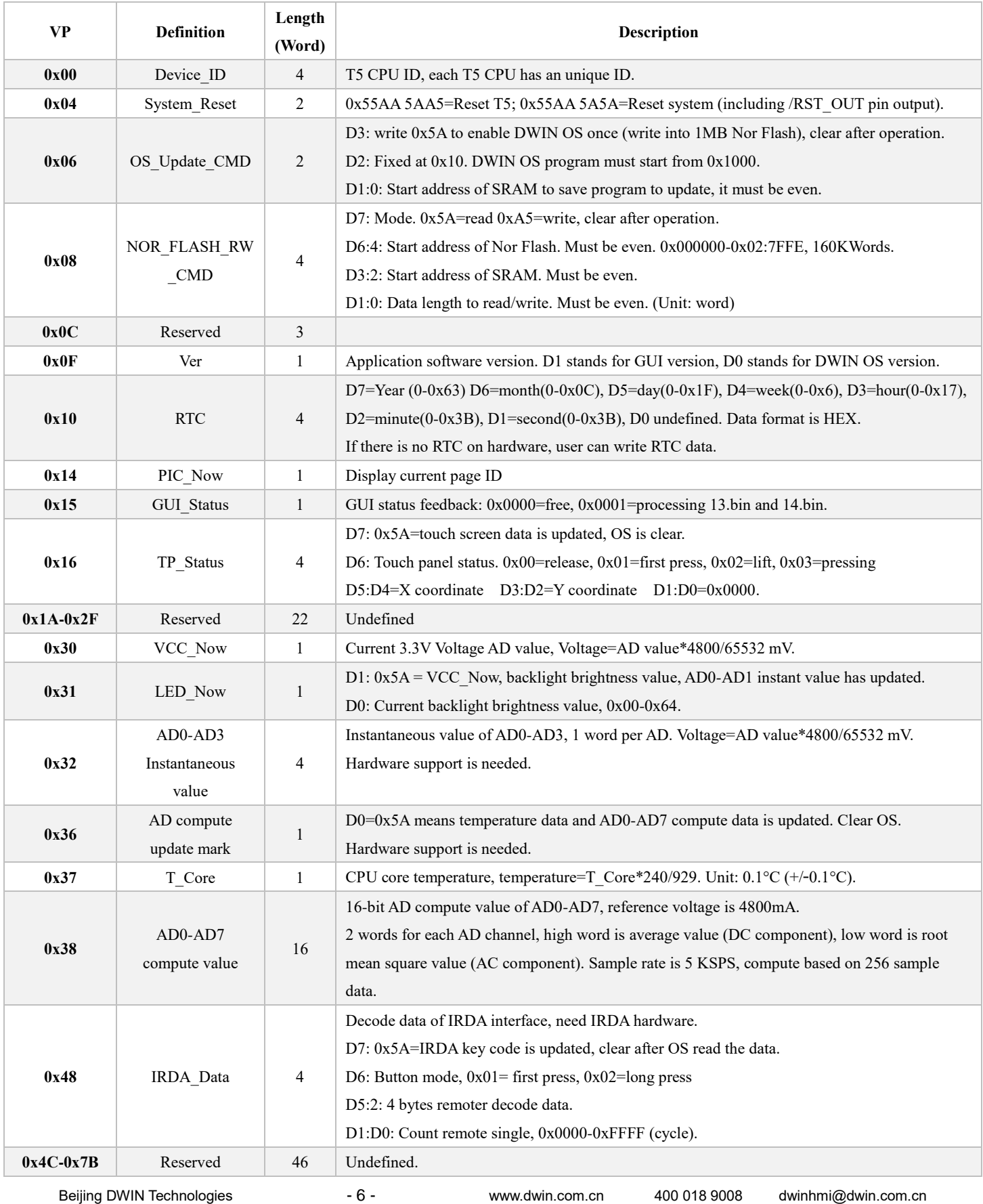

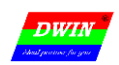

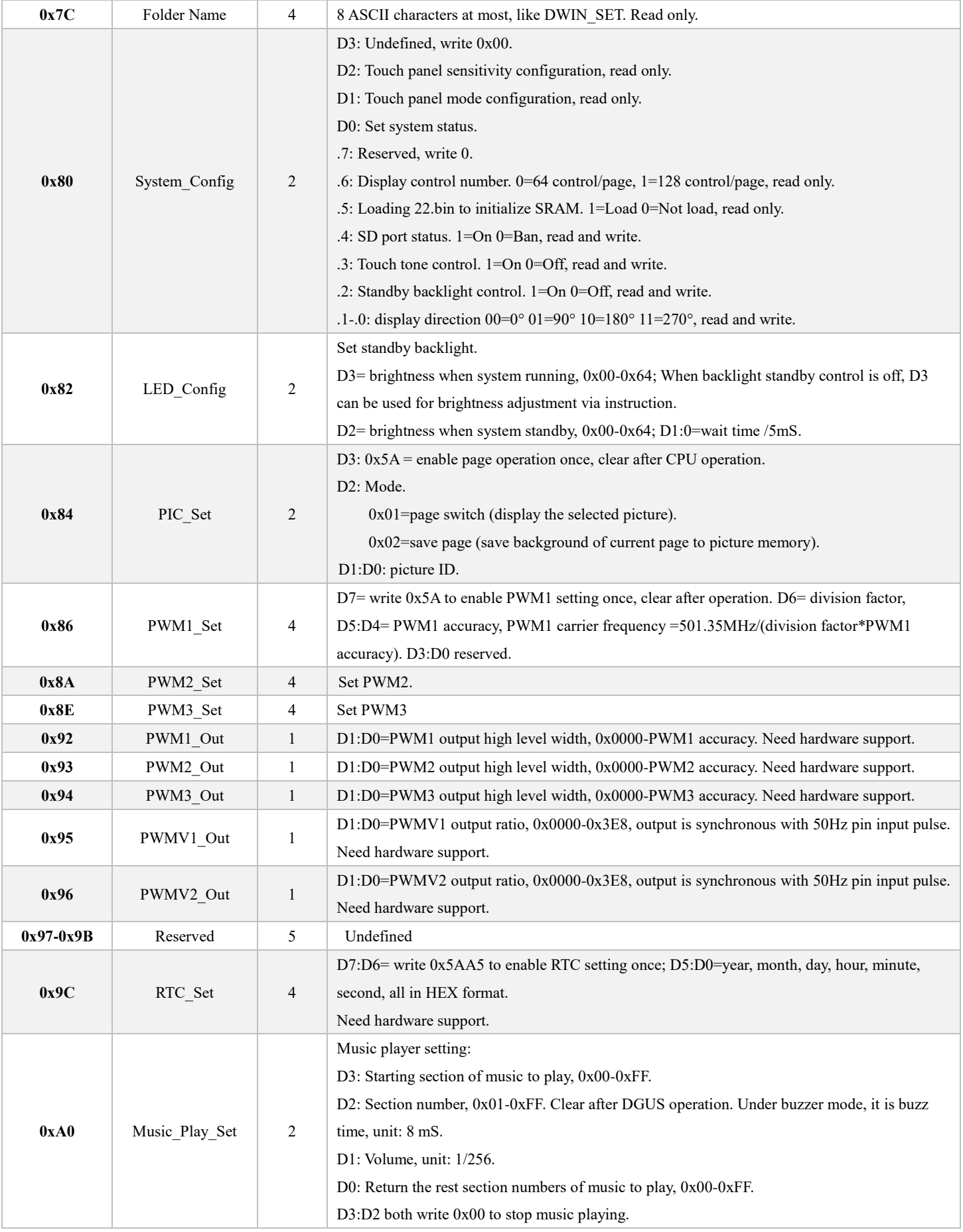

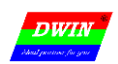

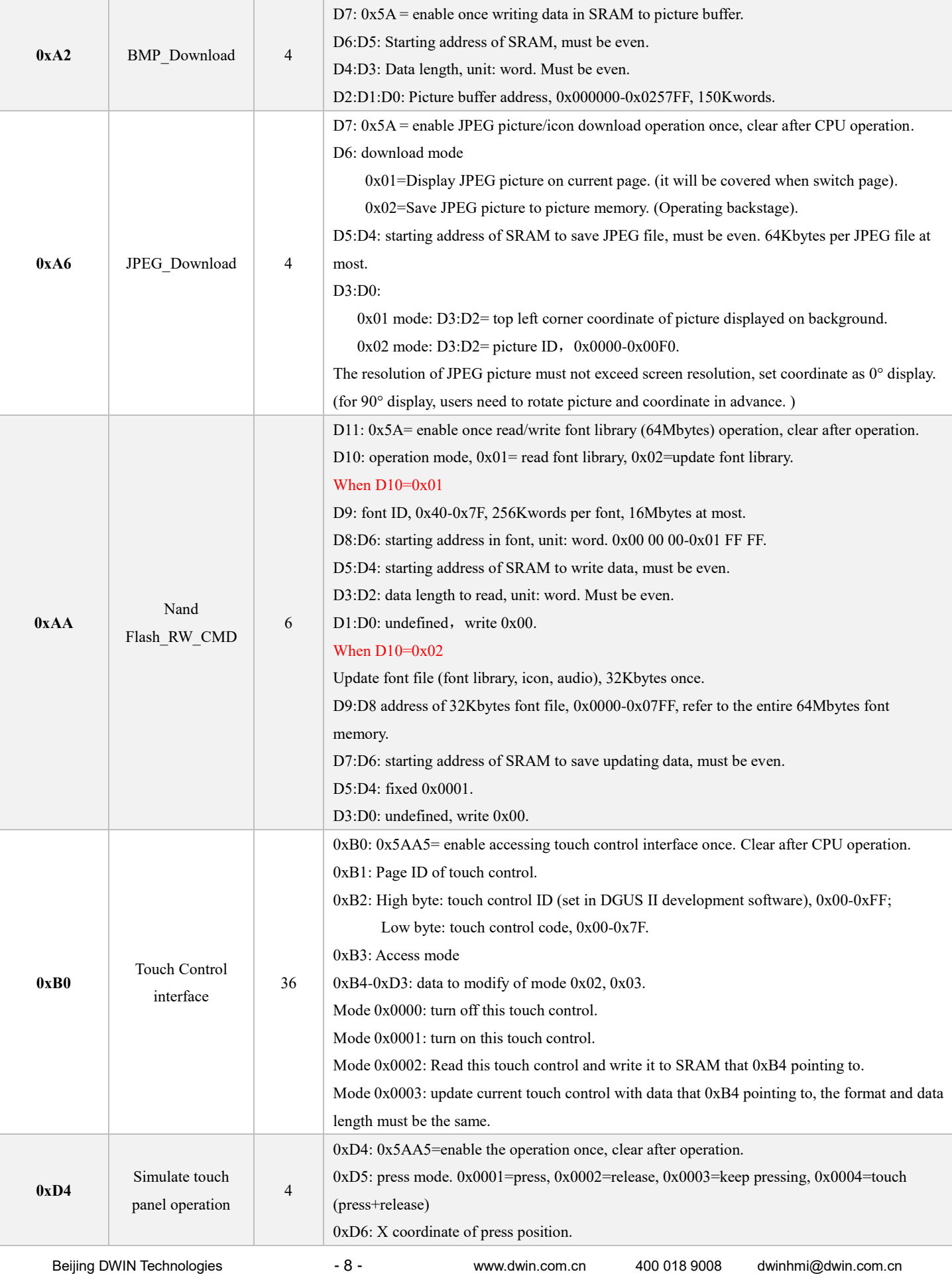

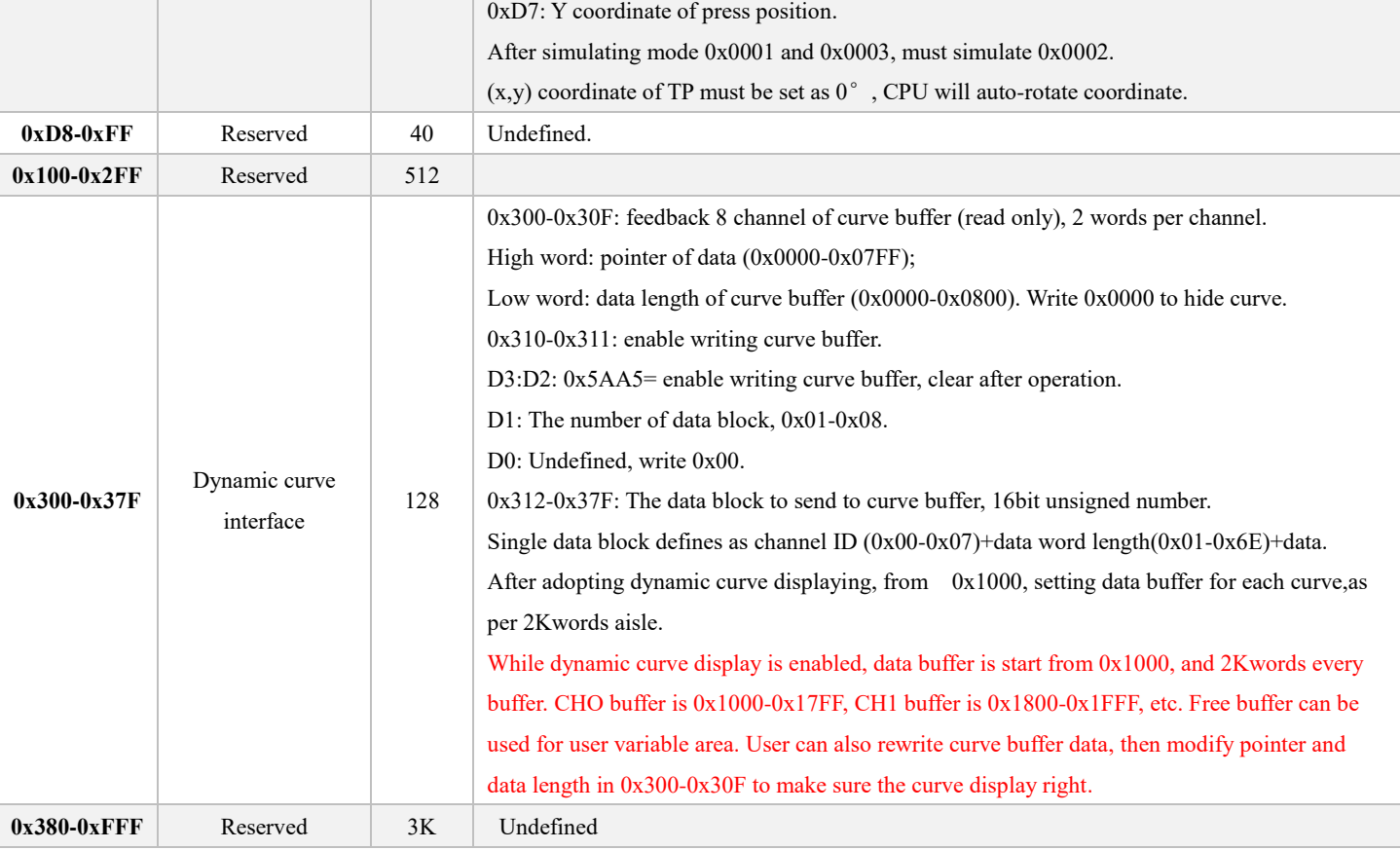

0x1000-0xFFFF SRAM is for user use.

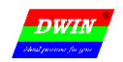

#### **4 SD Interface**

Download and update file via SD/SDHC interface is support.

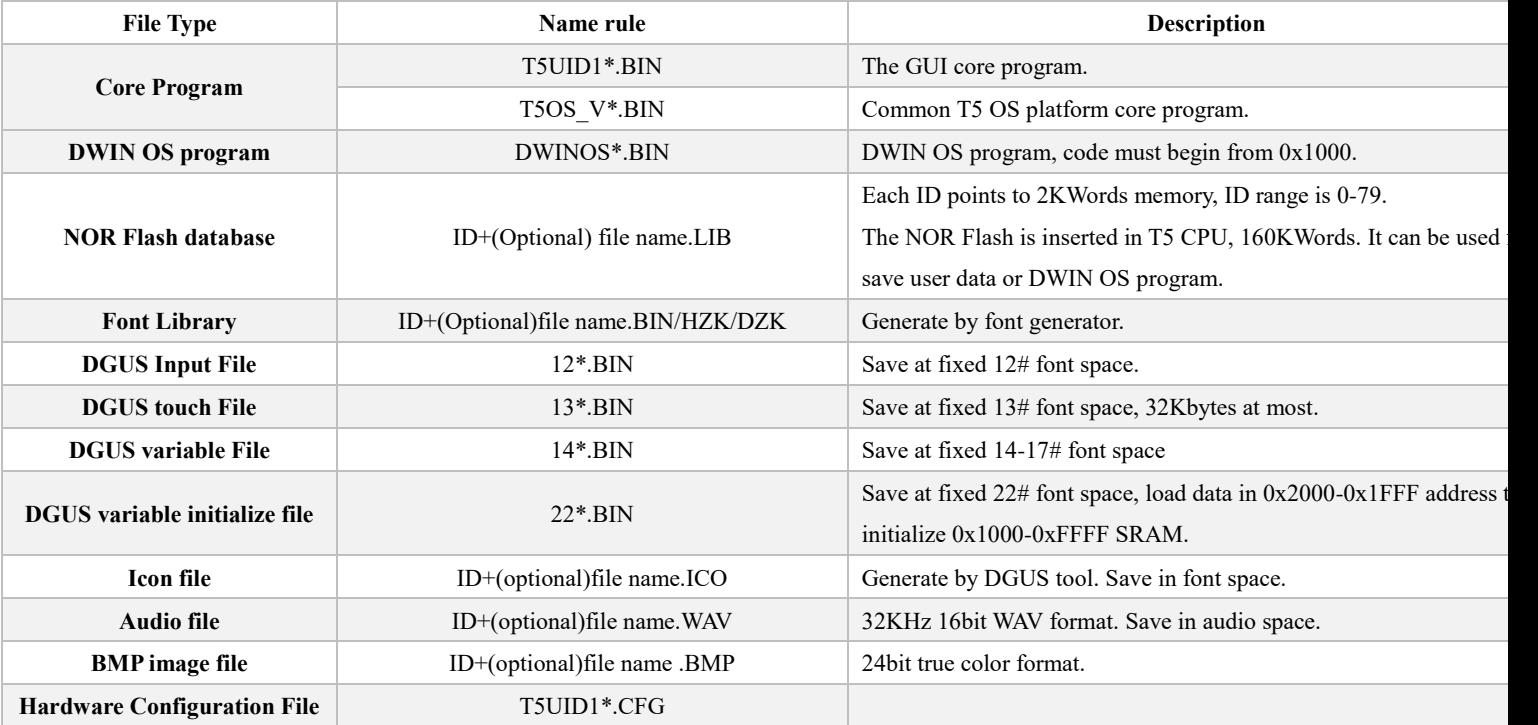

64Mbytes font memory, font memory block is 256KB.

32Mbytes audio memory, audio memory block 128KB.

Audio memory covers last half font memory (128 blocks), each audio memory block covers half font memory block.

All the file must be put into **DWIN \_SET** folder, and the folder must be set in SD card root directory. SD card must be 4KB sectors, FAT32 format.

When power up, DGUS check SD interface once, then check SD interface every 3 seconds.

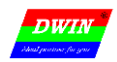

#### **5 Hardware Configuration File**

T5UID1.CFG is hardware configuration file for T5UID1 platform. T5UID1 is binary, it can be edit by UltraEdit.

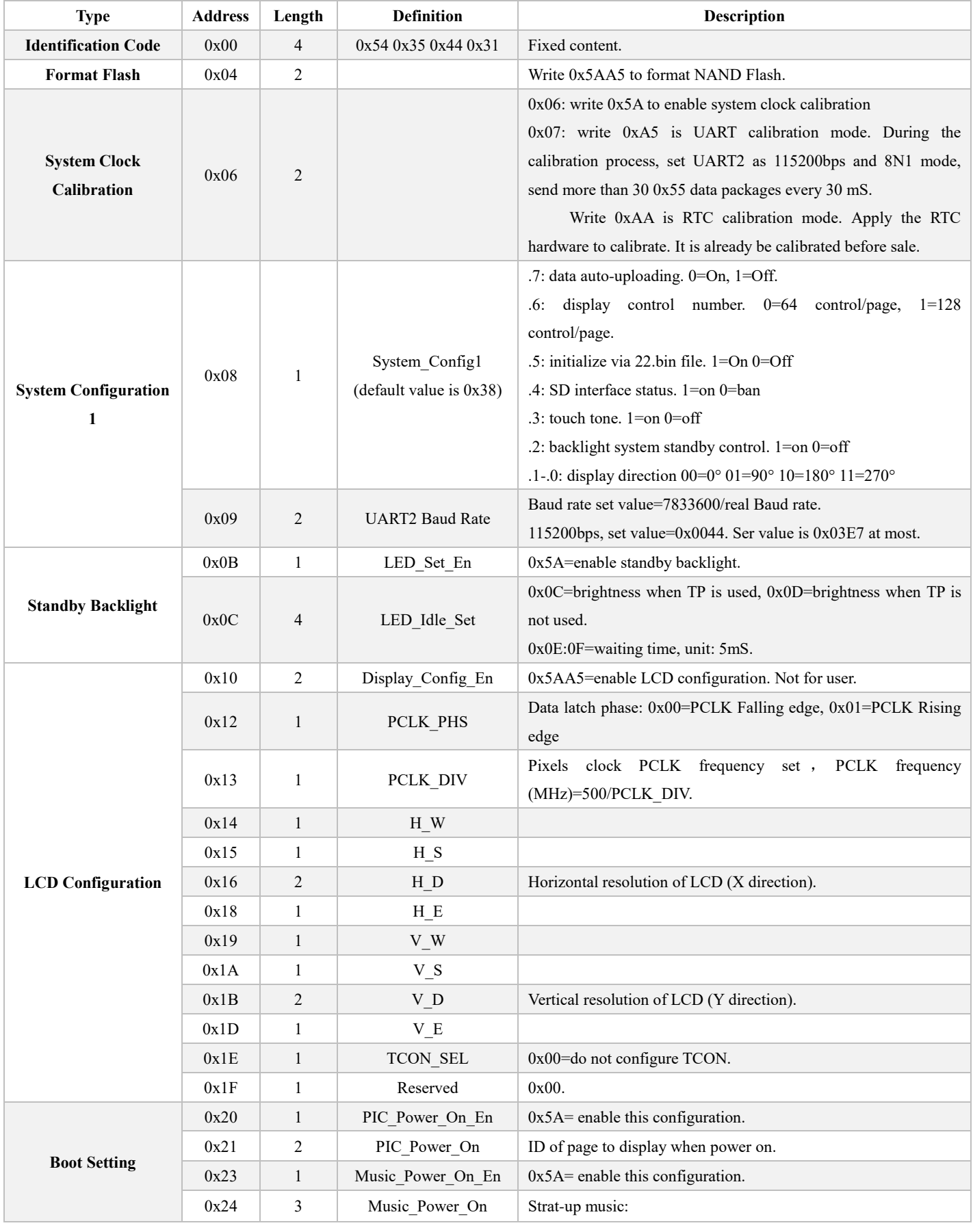

Beijing DWIN Technologies - 11 - www.dwin.com.cn 400 018 9008 dwinhmi@dwin.com.cn

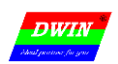

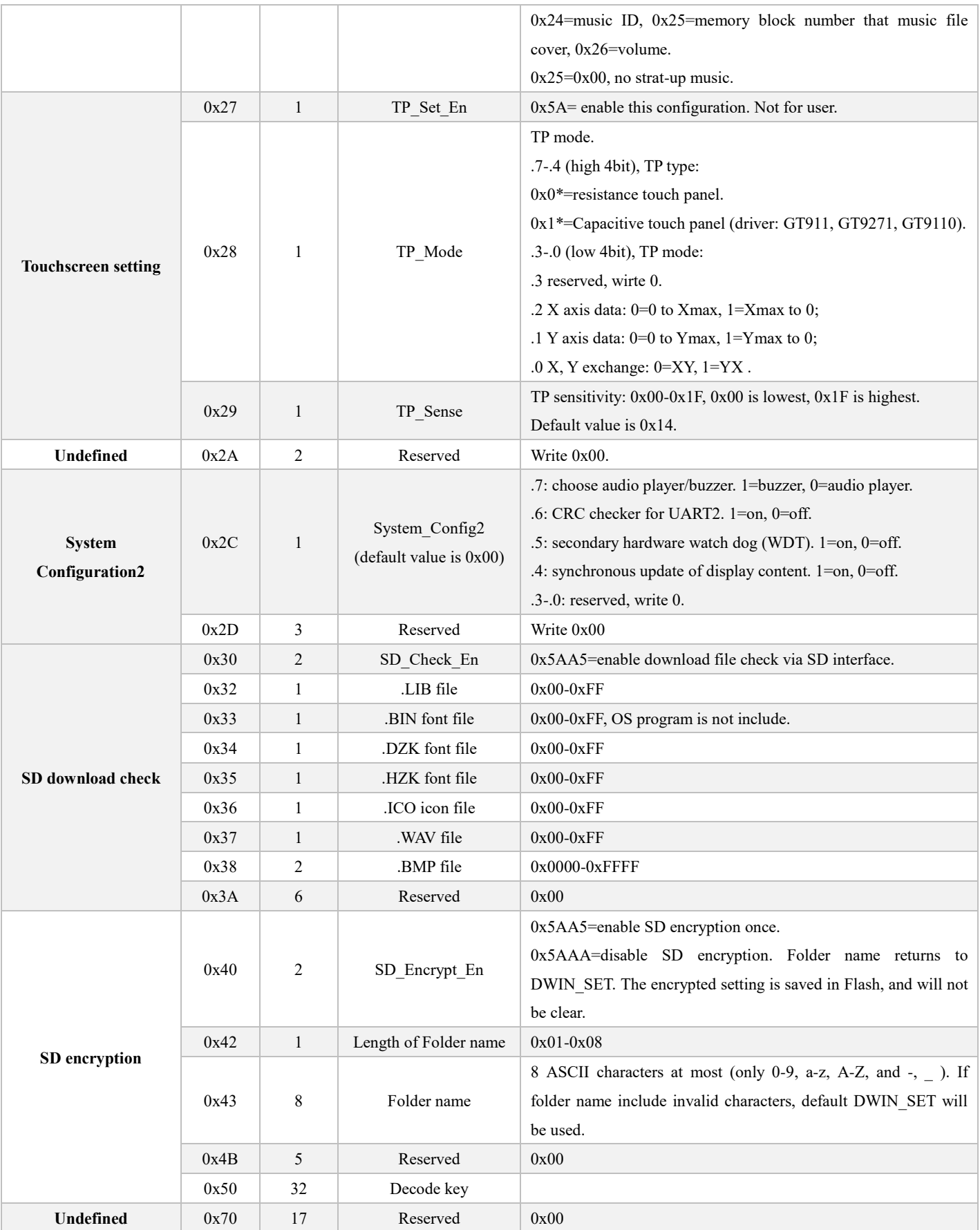

**Attention**:**part of green background must be configured.** 

Beijing DWIN Technologies - 12 - www.dwin.com.cn 400 018 9008 dwinhmi@dwin.com.cn

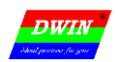

#### Display Configuration reference:

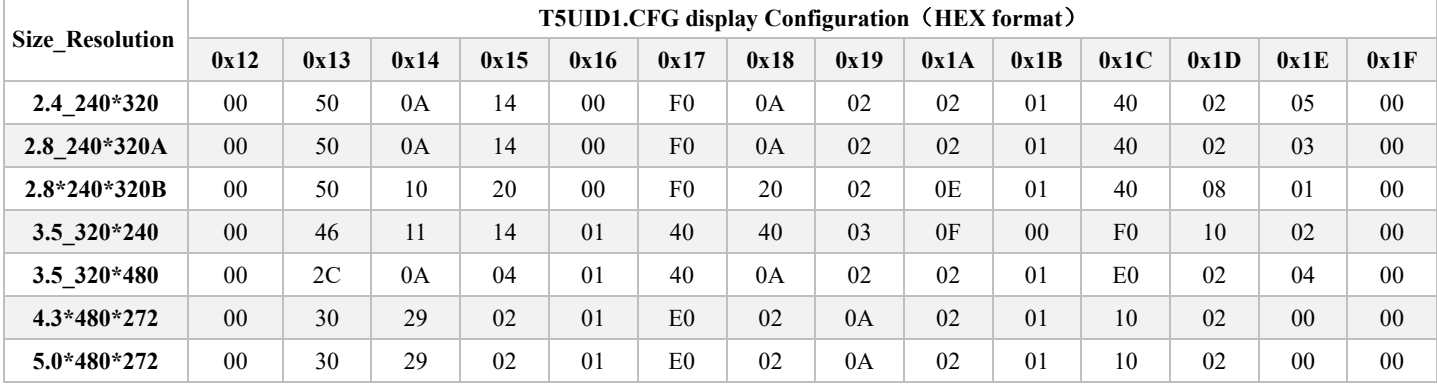

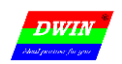

#### **Revision Record**

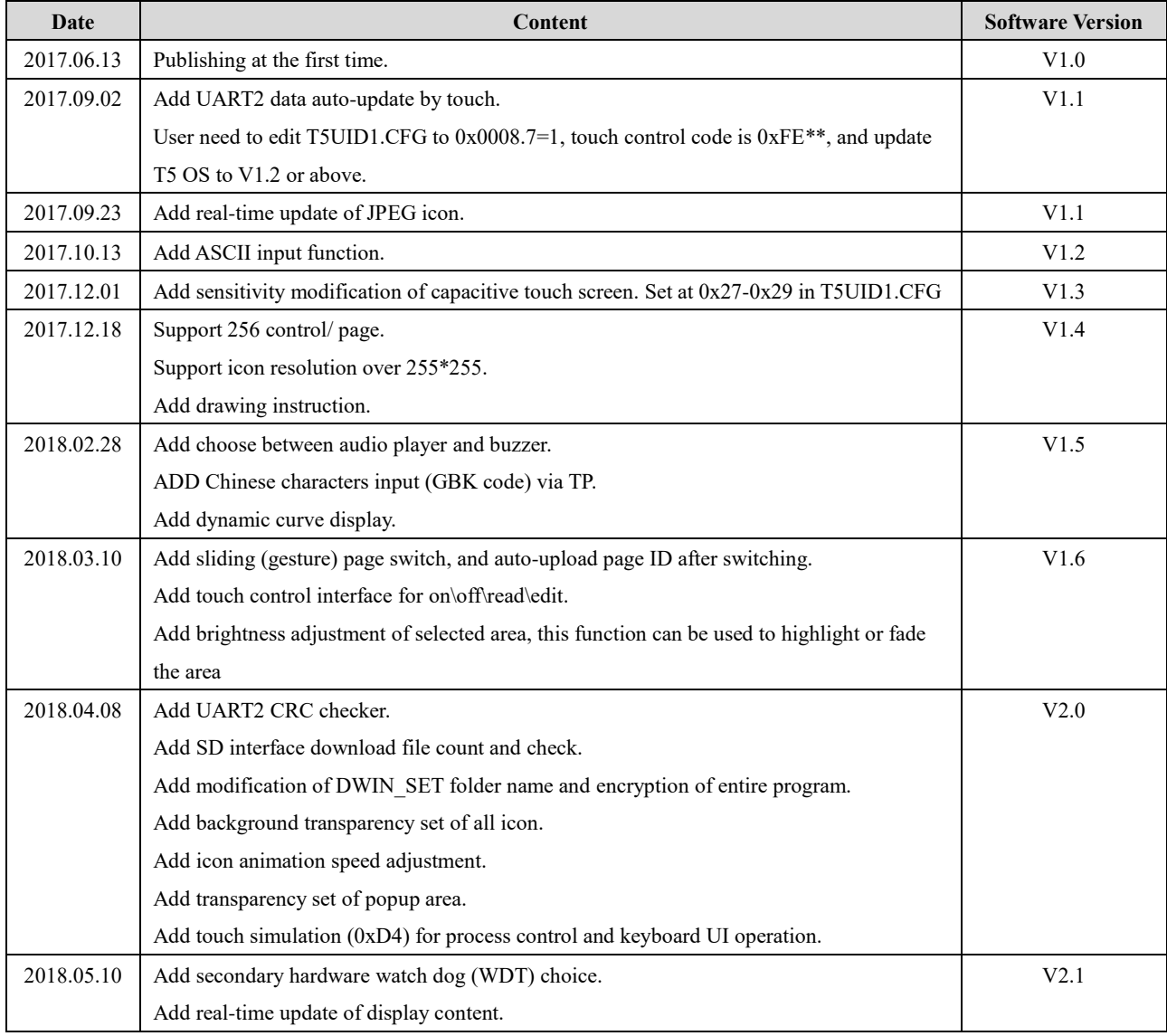

If there is any question when using this file or DWIN product, or willing to know more about DWIN product news, feel free to contact us: Service call: 400 018 9008

E-mail: dwinhmi@dwin.com.cn